# **Jartul JT63 Series Electronic Load & LED Power Supply**

# **Real Simulation LED loading**

1. Entering LED mode

Press the key *Shift + R-set* to enter LED mode menu.

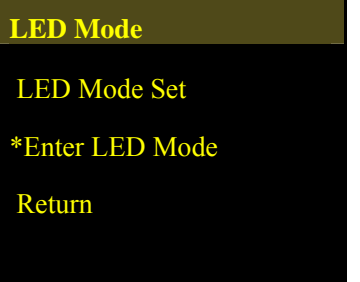

Choose the item *Enter LED Mode* and enter LED mode.

2. Setting the parameters

Press the key *Shift + R-set* to enter LED mode menu. Then select the item *LED mode set* to set the parameters. The rotary knob at the upper right front panel can be used to adjust the  $V_0$ .

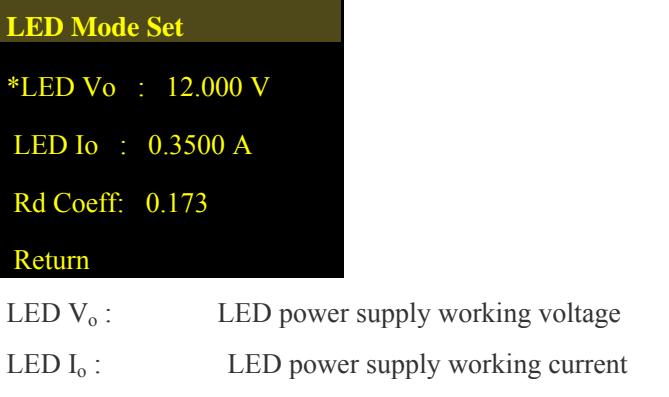

Rd Coefficient: Working point resistance coefficient (range  $0.001 \sim 1$ )

3. Rd Coefficient significance

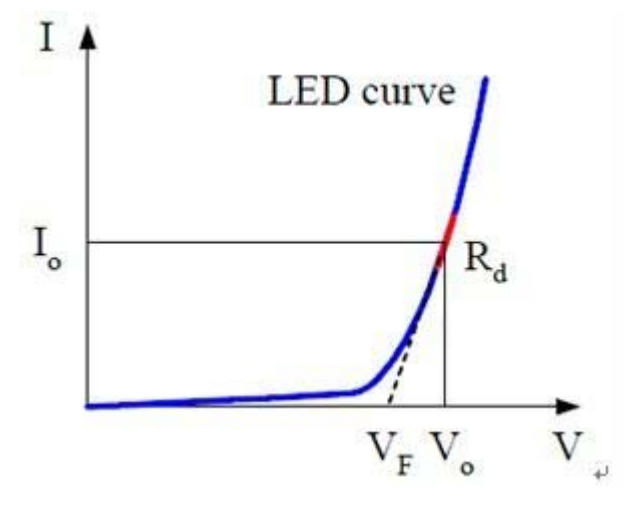

I<sub>O</sub> is working current, which should be set as the rated current of measured LED power supply.

Vo is working voltage, which can be set as any value of output voltage range of the measured LED power supply

Rd is LED power supply inherent parameter, which can be found in LED power supply specification. Please refer to the part 4 for the detail.

Rd Coefficient =  $R_d / (V_o / I_o)$ 

**Note**:Vo、Io、Rd Coefficient are all the parameters describing the LED characteristic. Since the actual output current of

LED power supply slightly deviates from the rated current, so there is also a slight deviation to the actual output voltage. This is normal.

## 4. Counting Rd Coefficient

Suppose there is a LED string, 10 LEDs in series. The V-I characteristic curve of a single LED is as follows:

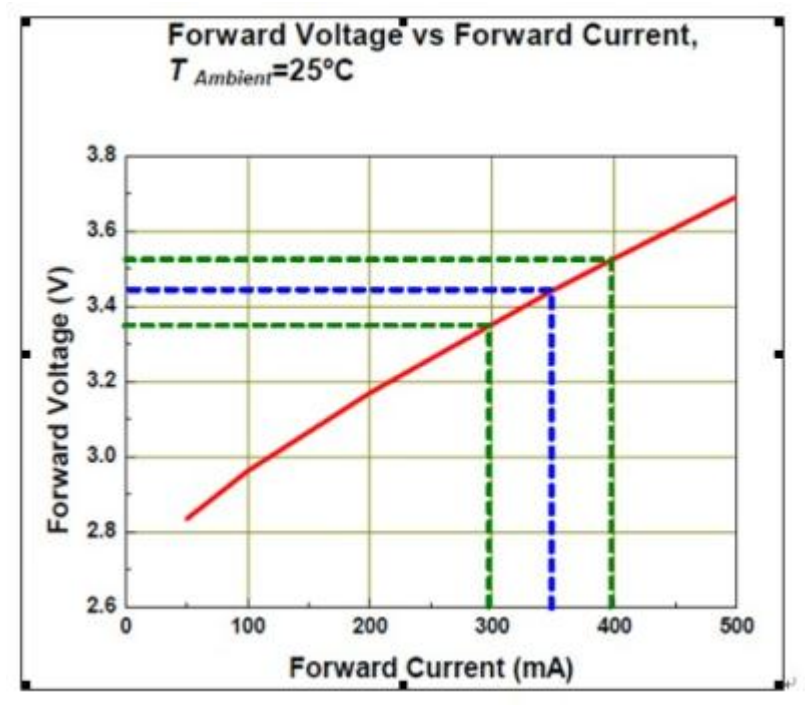

The output current I<sub>0</sub> of LED power supply is 350mA. Then according to the above diagram, the working voltage  $V_0$  of a single LED is 3.44V.

The tangent line slope ( $\Delta V/\Delta I$ ) of the working point is the operating point resistance R<sub>d</sub>, so a single LED Rd = (3.52 –  $3.35$ ) /  $(0.4 - 0.3) = 1.7 \Omega$ 

Coeff. = Rd / ( $V_0$  / I<sub>0</sub>) = 1.7 / (3.44 / 0.35) = 0.173

### 5. The advantage of setting Rd Coefficient

In LED power supply specification, there is voltage output range, for example: 9-36V. Different output voltage means different number of LED in series, and then Rd is different.

If setting  $R_d$ , each time when the test voltage is changed, Rd needs to be set again. It is very inconvenient. Since  $R_d$  is in proportion to the test voltage, users only need set an R<sub>d</sub> Coeff and the electronic load will automatically count its corresponding  $R_d$ 

### 6. Simulating LED loading

After exit the menu, press the key *On/Off* and start loading. After LED power supply is connected to the electronic load terminals, then turn on the LED power supply because some LED power supply cannot be turned on with no load.

7. Observing average voltage/current and ripple voltage/current

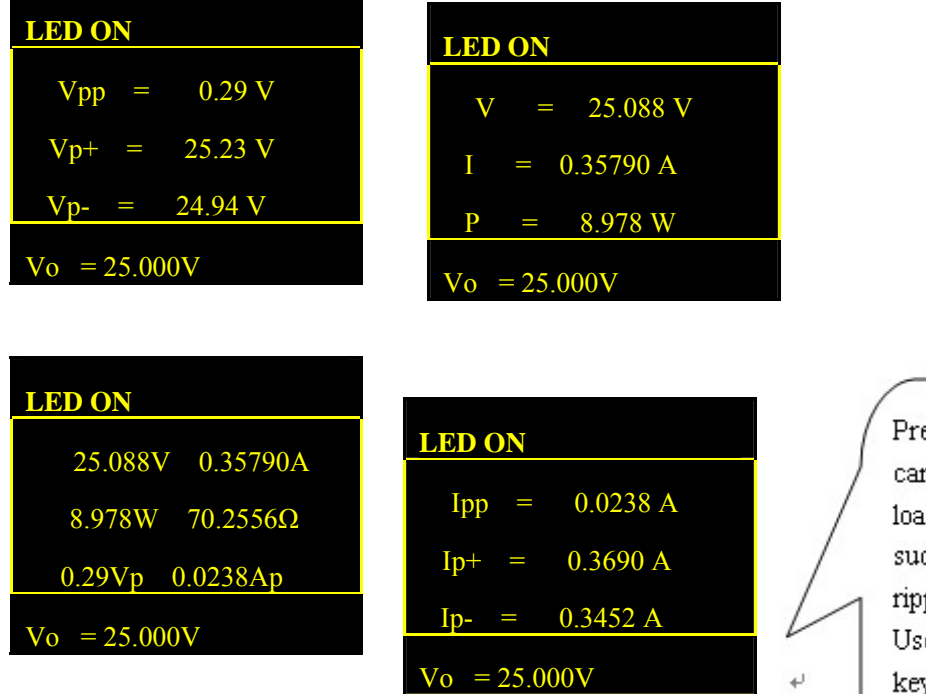

essing the key  $\triangle/\blacktriangledown$ n make the electronic ad show other items, ch as ripple voltage,  $%$  ple current, etc.  $\rightarrow$ ers can also use the key Shift  $+$   $\triangle$  to change the display format, and then more items can be showed at the screen.  $\,\scriptscriptstyle\leftrightarrow\,$ 

 $\bar{J}$ 

Ĵ

J.